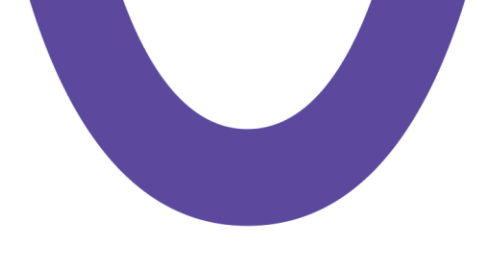

### **Инструменты Power BI** для визуализации данных

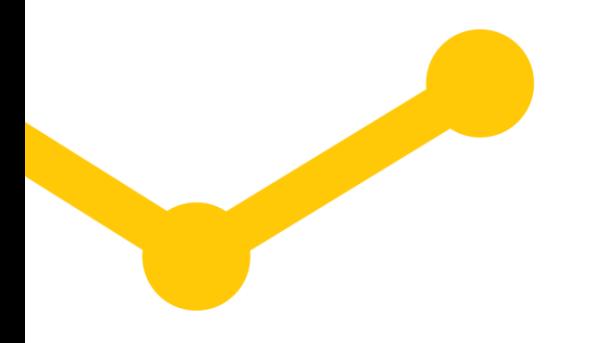

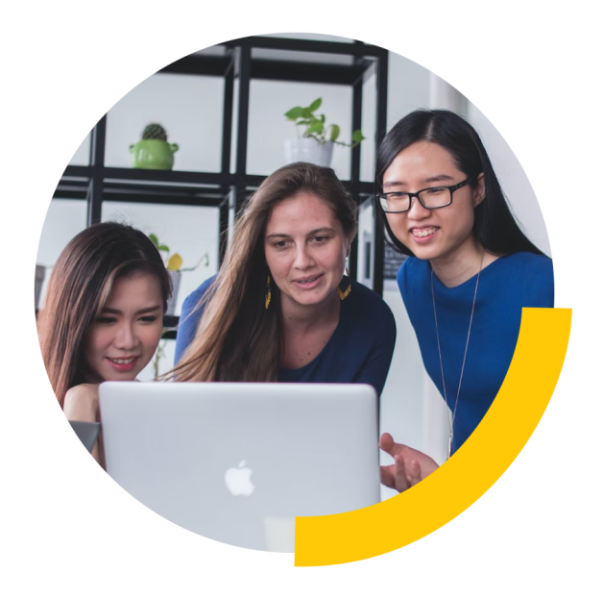

## Что такое Business intelligence?

Бизнес – интеллект ? Интеллектуальный бизнес ?

> Удобный для анализа дэшборд, с основными аналитиками, таблицами и графиками

Большой массив всех данных, собранных компанией

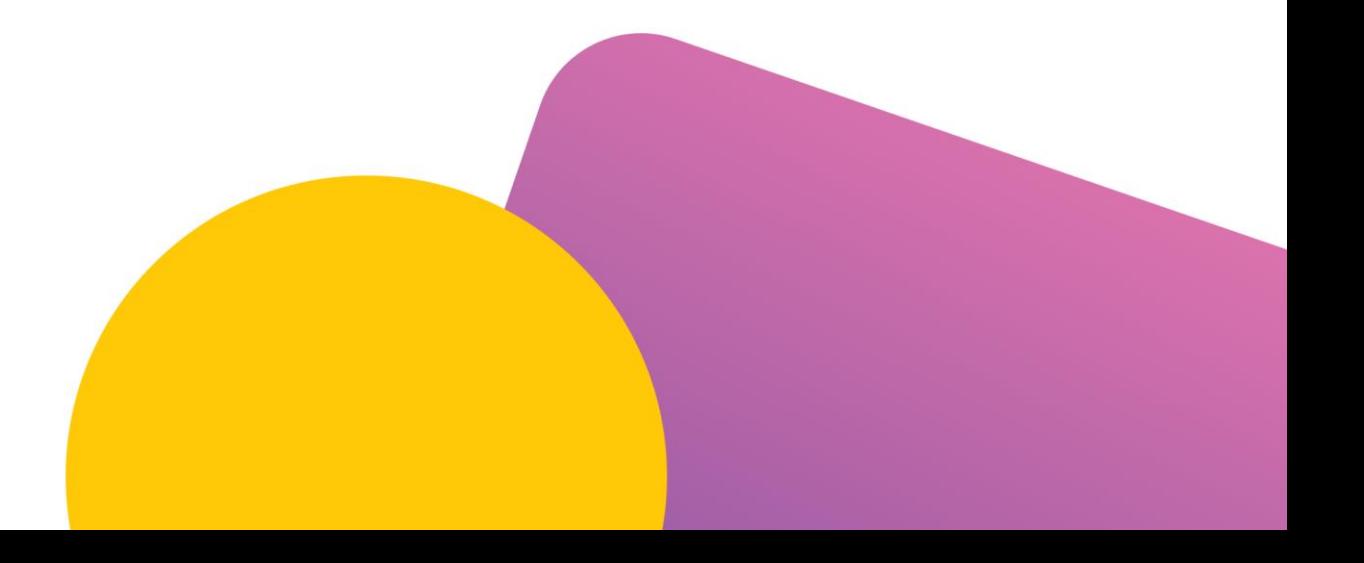

### Было:

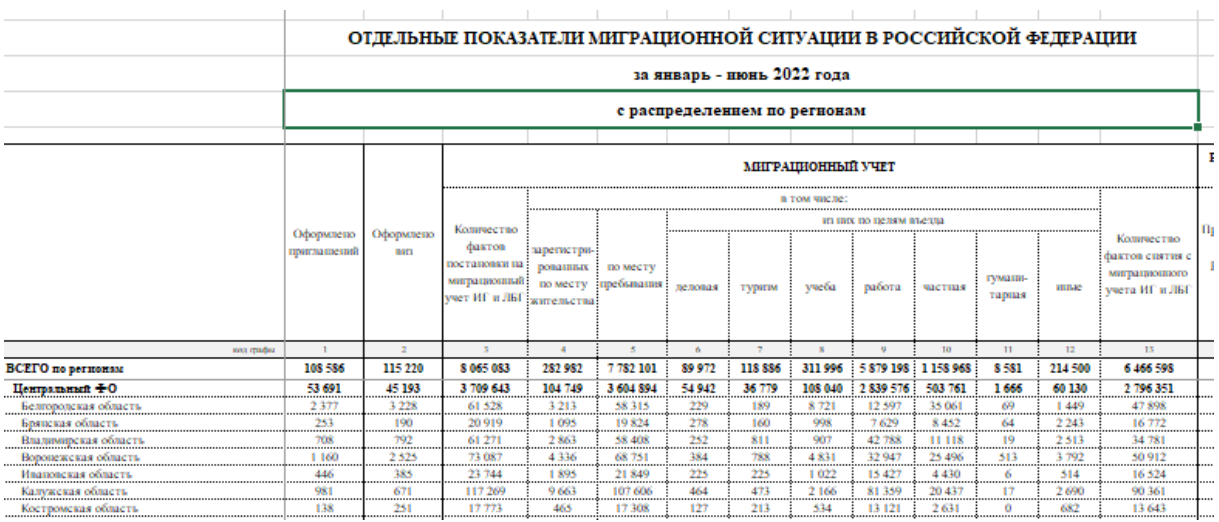

#### Стало:

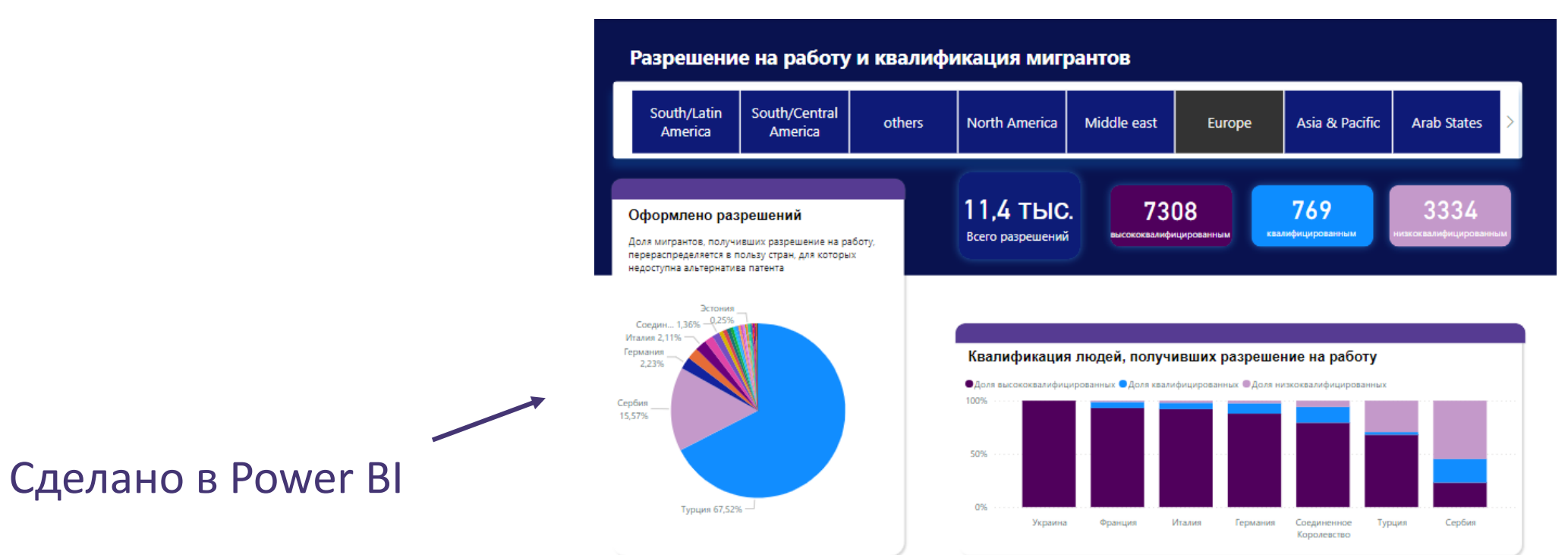

# Как пройдет курс?

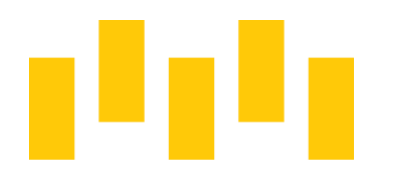

Первое занятие

Загружаем и предобрабатываем данные. Создаем модель данных

Второе занятие

Создаем разные виды визуализации

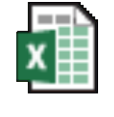

Данные

! ВАЖНО: Без правильно построенной модели данных не получится хорошо настроить работающий визуал

### Открываем программу

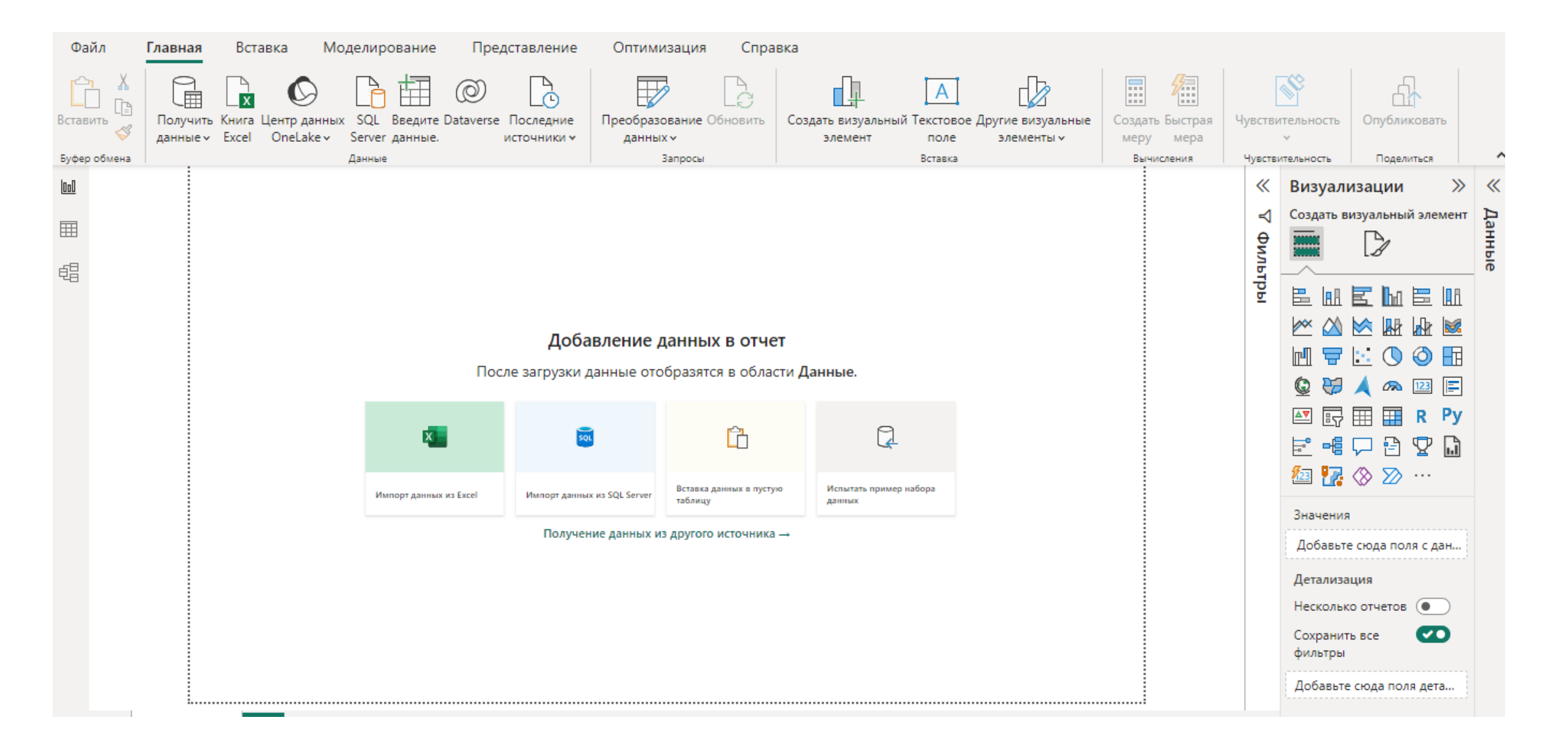

#### **1. Нажимаем на значок**

### **Вставка данных в пустую таблицу**

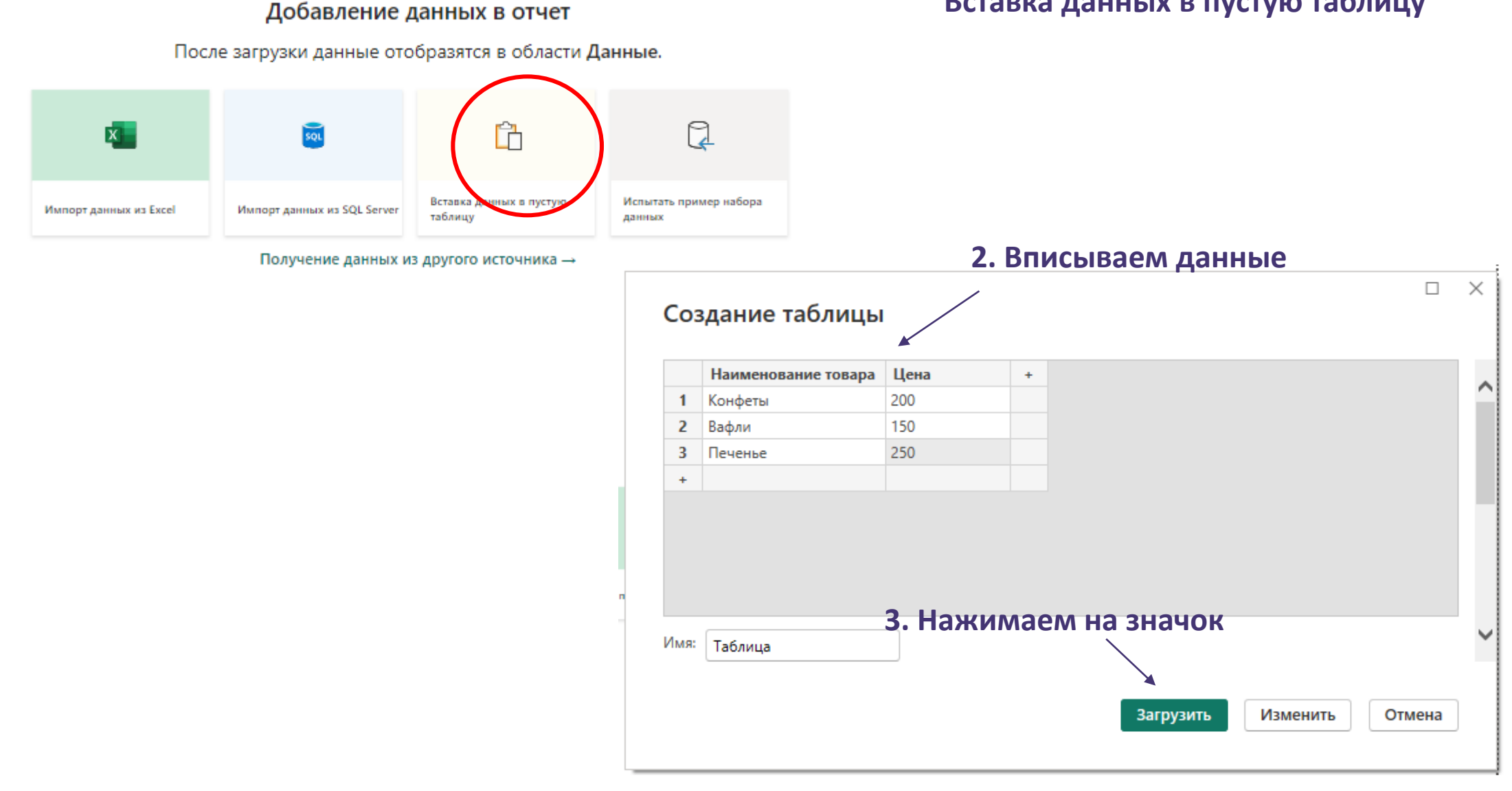

**Создастся первая таблица и модель данных. Возможно, нужно будет немного подождать**

#### Три «раздела» для работы с данными в программе

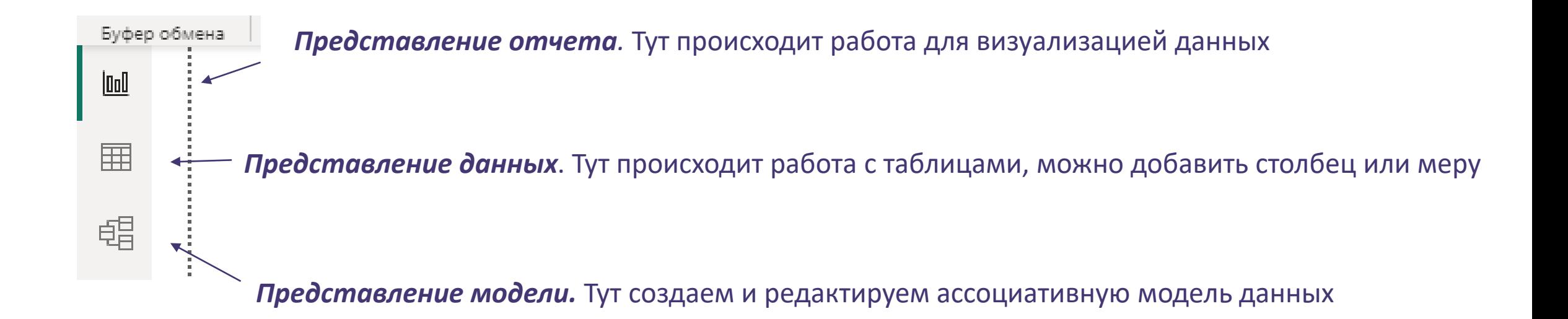

Мера – показатель, который можно рассчитать на основе данных

Data Analysis Expressions, сокращенно DAX - набор функций, операторов и констант, которые можно использовать в формуле или выражении, чтобы подсчитывать и возвращать одно или несколько значений.

### Описание данных

Крупная сеть по продаже кондитерских изделий «Сладкое вдохновение» собрало данные по продажам разных видов сладостей за последний месяц. Все данные хранятся в нескольких табличках. Вас попросили создать дэшборд для аналитики, собранных данных